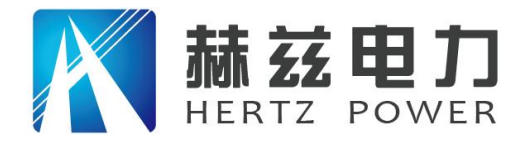

产品宗旨: 技术领先, 质量可靠, 轻便易用 服务宗旨: 快速响应, 达到满意, 超过期望

Ę

# HZHL-100A 回路电阻测试仪

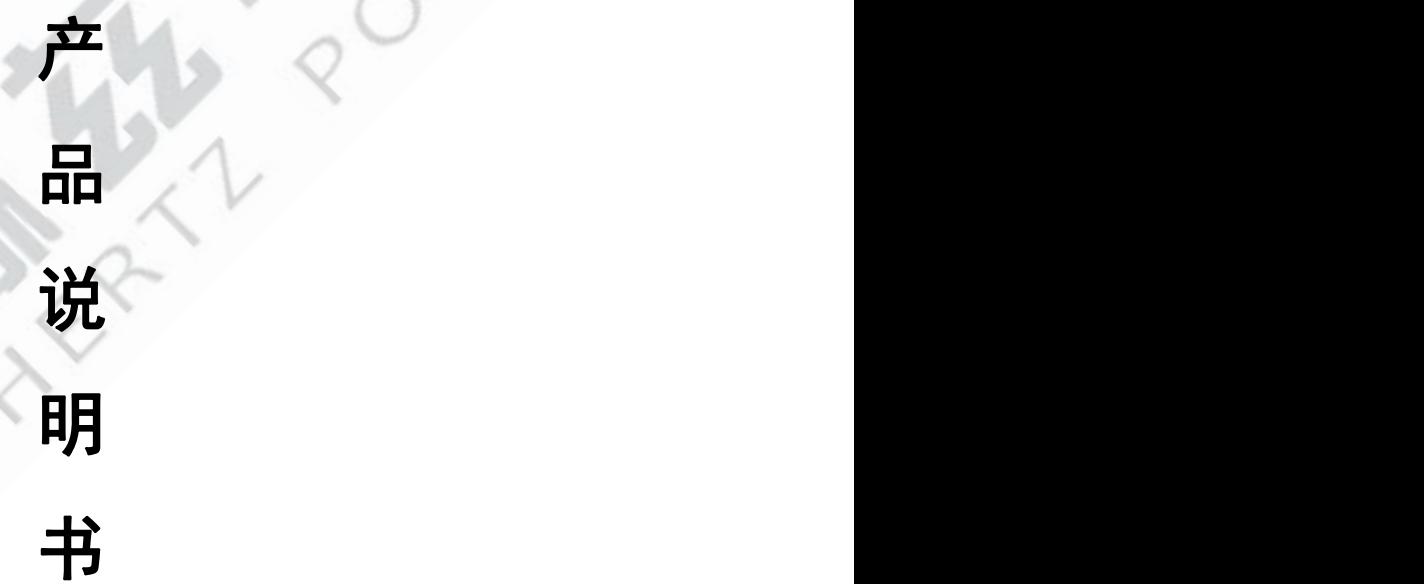

# 武汉赫兹电力设备有限公司

地址:武汉市东西湖区吴北路 225 号孚特工业园 李西的 全国统一服务热线: 027-83267669

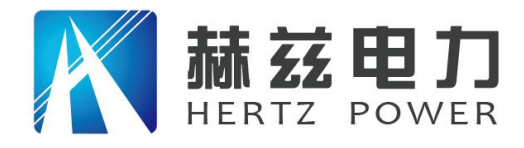

服务宗旨: 快速响应, 达到满意, 超过期望

### 尊敬的顾客:

感谢您购买本公司 HZHL-100A 回路电阻测试仪。在您初次使用该仪器前,请您详细地阅读本 使用说明书,将可帮助您熟练地使用本仪器。

我们的宗旨是不断地改进和完善公司的产品,因此您所使用的仪器可能与使用说明书有少许 的差别。如果有改动的话,我们会用附页方式告知,敬请谅解!您有不清楚之处,请与公司售后 服务部联络,我们定会满足您的要求。

由于输入输出端子、测试柱等均有可能带电压,您在插拔测试线、电源插座时,会产生电火 花,小心电击,避免触电危险,注意人身安全!

#### 安全要求

请阅读下列安全注意事项,以免人身伤害,并防止本产品或与其相连接的任何其它产品受到 损坏。为了避免可能发生的危险,本产品只可在规定的范围内使用。

#### 为了防止火灾或人身伤害,只有合格的技术人员才可执行维修。

使用适当的电源线。只可使用本产品专用、并且符合本产品规格的电源线。

正确地连接和断开。当测试导线与带电端子连接时,请勿随意连接或断开测试导线。

产品接地。本产品除通过电源线接地导线接地外,产品外壳的接地柱必须接地。为了防止电 击,接地导体必须与地面相连。在与本产品输入或输出终端连接前,应确保本产品已正确接地。

注意所有终端的额定值。为了防止火灾或电击危险,请注意本产品的所有额定值和标记。在 对本产品进行连接之前,请阅读本产品使用说明书,以便进一步了解有关额定值的信息。

请勿在无仪器盖板时操作。如盖板或面板已卸下,请勿操作本产品。

使用适当的保险丝。只可使用符合本产品规定类型和额定值的保险丝。

避免接触裸露电路和带电金属。产品有电时,请勿触摸裸露的接点和部位。

在有可疑的故障时,请勿操作。如怀疑本产品有损坏,请本公司维修人员进行检查,切勿继 续操作。

请勿在潮湿环境下操作。

请勿在易爆环境中操作。

保持产品表面清洁和干燥。

――安全术语

警告:警告字句指出可能造成人身伤亡的状况或做法。

小心:小心字句指出可能造成本产品或其它财产损坏的状况或做法。

地址:武汉市东西湖区吴北路 225 号孚特工业园 全国统一服务热线:027-83267669

网址:www.whhezi.com 2 邮箱:whhezi@163.com

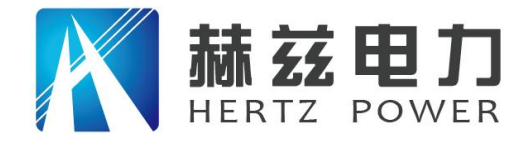

目

录

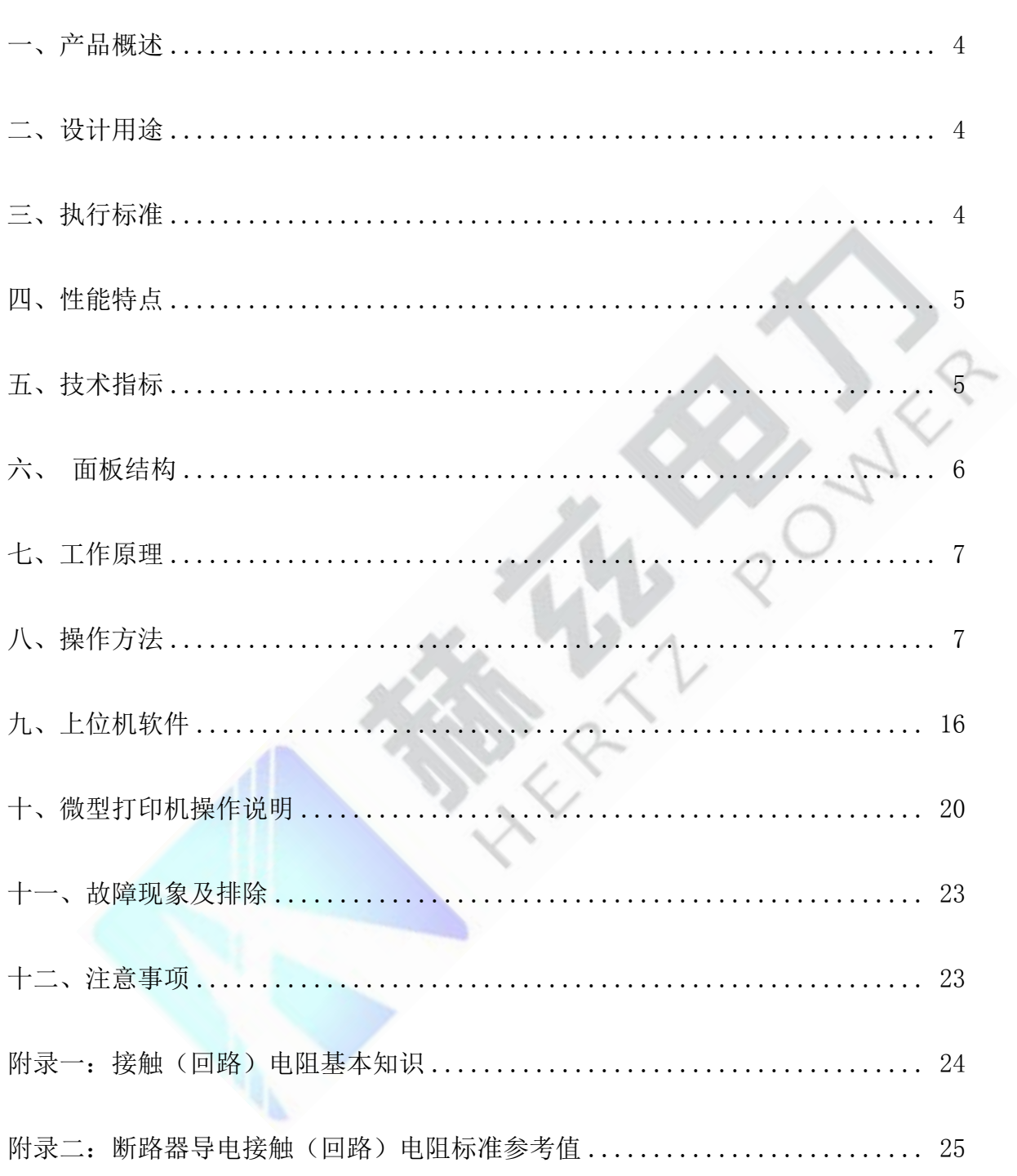

地址: 武汉市东西湖区吴北路 225 号孚特工业园 全国统一服务热线: 027-83267669 网址: www.whhezi.com 邮箱: whhezi@163.com  $3<sup>1</sup>$ 

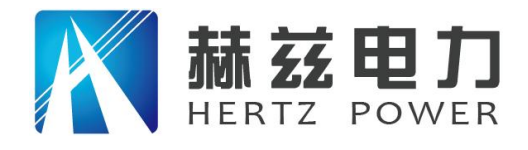

# <span id="page-3-0"></span>一、产品概述

目前,电力系统中普遍采用常规的 QJ44 型双臂直流电桥测量接触电阻,而这类电桥的测试 电流仅 mA 级, 难以发现回路导体截面积减少的缺陷。在测量高压开关导电回路接触电阻时, 由 于受触头之间油膜和氧化层的影响,测量值偏大若干倍,无法真实的反映接触电阻值。为此,最 新电力部标准 DL/T845.4—2004《电阻测量装置通用技术条件: 回路电阻测试仪》和新版检定规 程 JJG1052-2009《回路电阻测试仪、直阻仪检定规程》作出对测量(隔离)开关、断路器等接 触电阻的测量电流不小于直流 100A,最小电流维持时间不低于 60S 的规定,确保试验结果准确。

本仪器操作面板采用人体工学设计,符合操作习惯,采用高频开关电源和数字电路技术,适 用于开关控制设备回路电阻的测量。测试电流采用国家标准推荐的直流 100A。可在直流 100A 的情 况下直接测得回路电阻,测试结果用大屏幕液晶 LCD 显示,并有数据存储、输出打印、时间设置等 功能,另有 50A 档位供用户选择; 自定义测试时间,最大设定时间 599S,远大于标准规定的 60S; 是国内唯一能达到 0.01μΩ分辨率且十分稳定的接触电阻测试仪,性能超过进口大电流微欧计。 符合电力、供电部门现场高压开关维修和高压开关厂回路电阻测试的要求。

# <span id="page-3-1"></span>二、设计用途

适用于高低压开关接触(回路)电阻、电缆线路直流电阻值的高精度测量,同样适用于其它 需要大电流、微电阻测量的场合。

# <span id="page-3-2"></span>三、执行标准

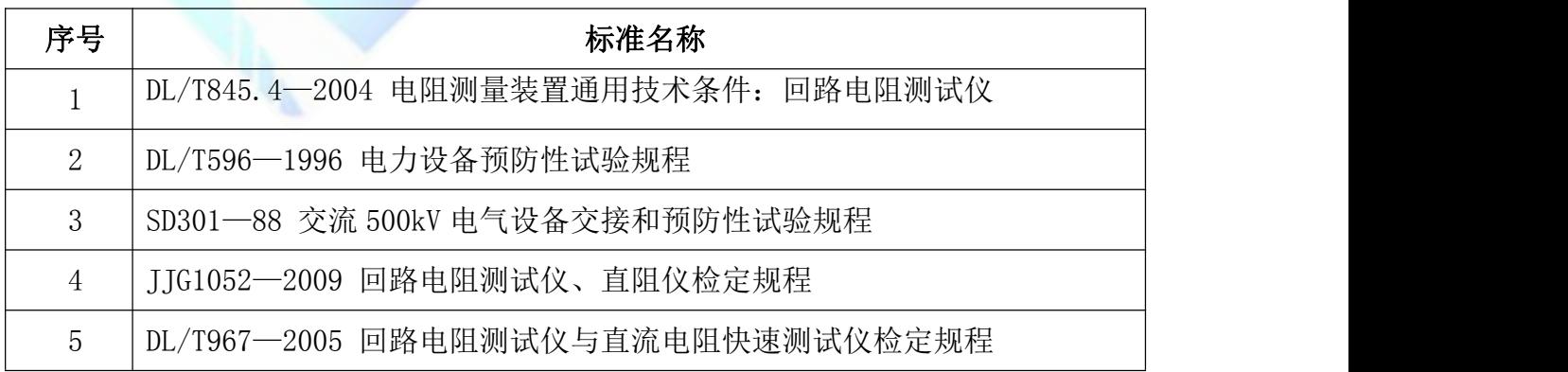

#### 地址:武汉市东西湖区吴北路 225 号孚特工业园 全国统一服务热线:027-83267669

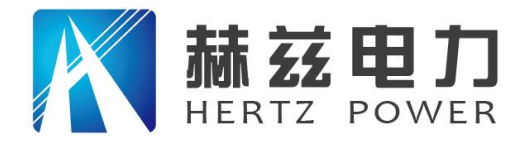

## <span id="page-4-0"></span>四、性能特点

1. 大电流: 采用最新开关电源技术, 能长时间连续输出大电流, 克服了脉冲式电源瞬间电流 的弊端,可以有效的击穿开关触头氧化膜,得到良好的测试结果。

2. 高稳定性: 在严重干扰条件下, 液晶屏最后一位数据能稳定在+1个字范围内, 读数稳定, 重复性好。

 $3.$  高精度:采用双路高速  $16$  位 $\Sigma - \Delta$  AD 采样,最新数字信号处理技术,最高分辨力达到 0.01 μΩ,是目前国内唯一能达到 0.01μΩ分辨力且十分稳定的接触电阻测试仪,性能超过了进口大 电流微欧计。

4. 智能化: 进口高性能 CPU, 测量时系统根据信号大小自动切换量程, 确保测试准确度。过 温保护电路能够在仪器超过设定温度时自动停止输出电流,确保仪器安全使用。

5. 高品质:关键部件全部采用进口元件,通过巧妙设计的温度补偿电路有效的消除环境温度 对测量结果的影响,军品接插件的使用增强了抗振性能。

6. 功能强大: 电流流 50A、100A 中自由选择, 测试时间在 5s 599s 内任意设定, 克服其他同类仪 器无法设定测量时间或连续工作时间过短的缺陷,远远超过其他同类仪器的性能。

7. 人机界面友好:旋转鼠标输入数据,方便快捷,自主设置仪器日期、时间,实时保存测量数据, 即时打印测量结果。

8. USB 转存: 通过 USB 接口将测量数据转存到 U 盘, 结合上位机软件对测量数据进一步分析处理。 9. 使用方便: 体积小、重量轻, 便于携带。

### <span id="page-4-1"></span>五、技术指标

- 1、测量范围:0~2999.9μΩ
- $2.$  分辨力:  $0^{\sim}99.99$  $0.01$ μΩ

100.0<sup>~</sup>2999.9 0.1 µ Ω

3、 测试流:DC50A、100A 两档固定输出

- 4、 测量精度:±(0.5% rd+2d)
- 5、 连续工作时间:5s~599s
- 6、 显示方式:大屏幕中文液晶显示

地址:武汉市东西湖区吴北路 225 号孚特工业园 全国统一服务热线:027-83267669

网址:www.whhezi.com 5 邮箱:whhezi@163.com

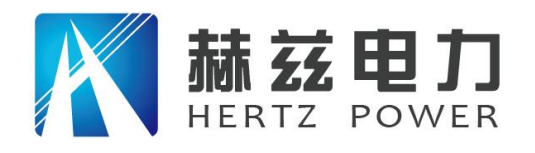

- 7、 通信方式:U 盘转存
- 8、 工作电源:AC220V±10% 50Hz
- 9、 整机功率:600W
- 10、 最大存储记录:200 条
- 11、 工作环境:温度-10℃~40℃ 湿度≤80 %RH
- 12、体 积: 360×300×250 mm<sup>3</sup> 3
- 13、 质 量:8kg(不含附件)

# <span id="page-5-0"></span>六、面板结构

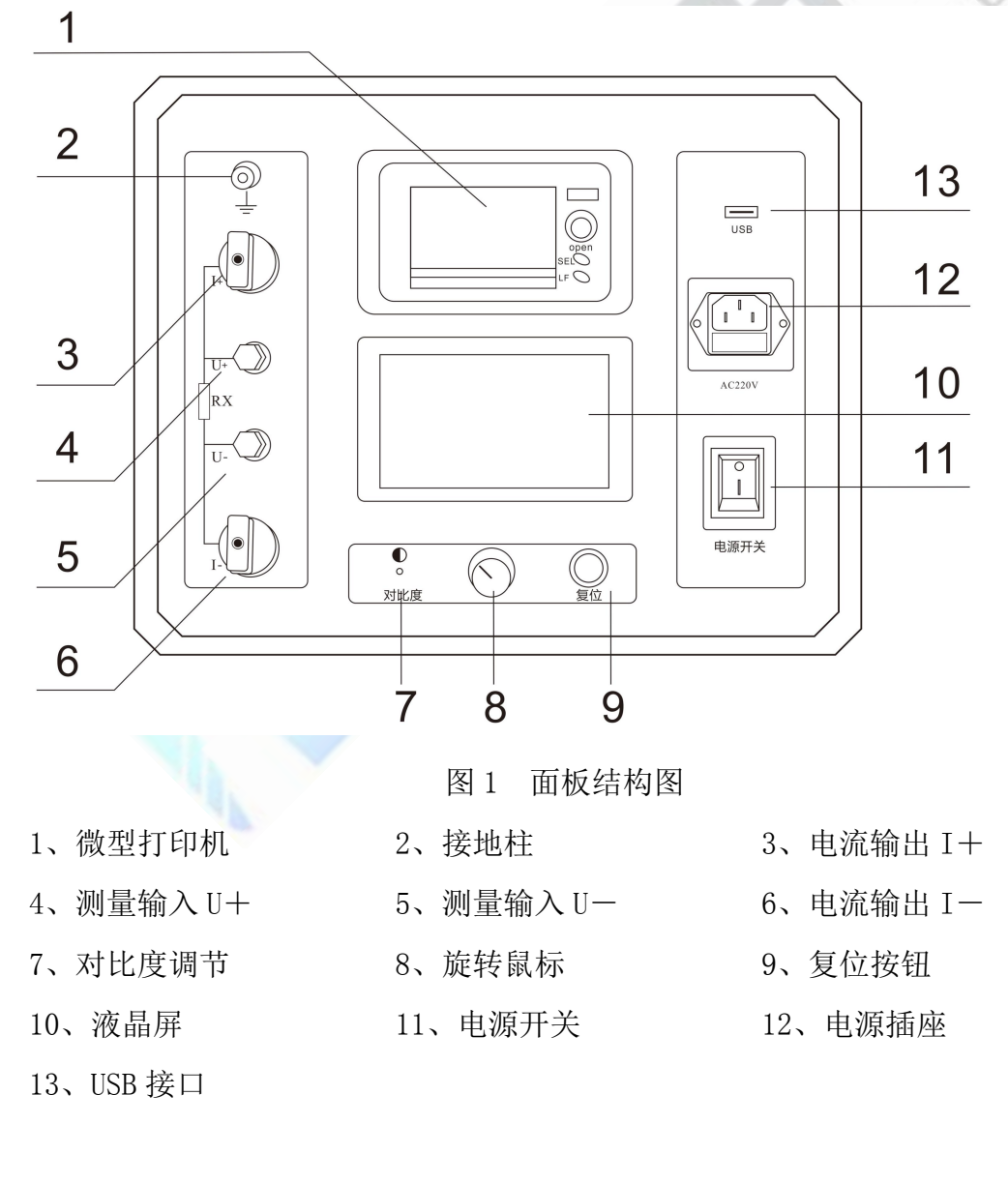

#### 地址:武汉市东西湖区吴北路 225 号孚特工业园 李西的 全国统一服务热线: 027-83267669

网址:www.whhezi.com 6 邮箱:whhezi@163.com

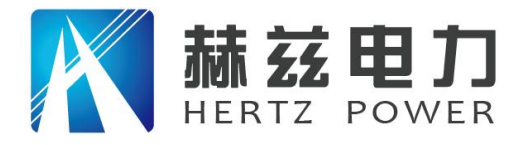

# <span id="page-6-0"></span>七、工作原理

本仪器采用电流电压法测试原理,也称四线法测试技术,原理方框图见图 2。

### 测试原理图

电 阻 Rx 上的电压信号 Ux, 经滤波、多级放大处理后送入 AD 转换为数字量, 通过公式 (2) 计算出  $\sim$ 滤波放大处理后送入 AD 转换为数字量, 进而计算出电流值 I, 见公式 (1) 。同样, 采样待测电 信号放大 图 2 测试原理图<br>电流源输出恒定电流流过标准电阻 R<sub>0</sub>和待测电阻 Rx。采样标准电阻 R<sub>0</sub>上的电压信号 U<sub>0</sub>,经 电阻值 Rx。

$$
I = \frac{U_0}{R_0}
$$
 (1)  

$$
R_x = \frac{U_x}{I}
$$
 (2)

<span id="page-6-1"></span>八、操作方法

### 1、液晶显示说明

本仪器采用 240×128 高分辨率灰色背光液晶显示屏 LCD, 即使在强烈日光下也能清晰显示。 参数设置及试验结果均显示在 LCD 屏上。全汉字操作界面,图形清晰,美观,易于操作。

#### 2、旋转鼠标使用说明

地址:武汉市东西湖区吴北路 225 号孚特工业园 李西的 全国统一服务热线: 027-83267669 网址:www.whhezi.com 7 邮箱:whhezi@163.com 旋转鼠标的功能类似计算机上使用的鼠标, 它有三种操作: "左旋", "右旋", "点击

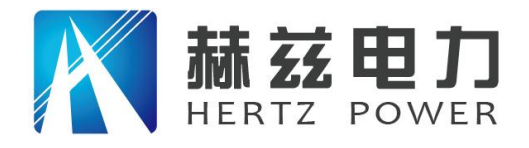

选定"。通过鼠标这三种操作实现移动光标、数据输入和操作选定功能。

移动光标:通过左转或右转鼠标来移动光标,将光标移动到所要选择的选项上,"点击"旋 钮即可选定此项。

数据输入:当需要修改或者输入数据时,将光标移动到需要修改数据的选项上,点击鼠标, 即进入数据的修改操作(光标缩小至被修改的这一位上),左旋或右旋鼠标即进行该位的增减操 作,点击鼠标确认该位的修改。旋转鼠标进入下一位修改。逐位修改完毕后,光标增大为全光标, 即退出数据的修改操作,此时可通过旋转鼠标将光标移走。

#### 3、正确接线

按图 3 所示接线方法正确接线。

#### 图 3 四端子接线图

注意: ①仪器面板与测试线的连接处应扭紧,不得有松动现象。

②按照四端子法接线,即电流线夹在被内侧,电压线夹在被试品的内侧,电流与电 压必须同极性。

#### 4、开机

确认测试线接线无误后,接入 220V 交流电源,合上电源开关,仪器进入开机状态。开机时, 蜂鸣器短时响,表示系统开机。

#### 5、主界面

打开电源开关,系统进入主界面,如图 4 所示。

**INTERNATIONAL PROPERTY** 

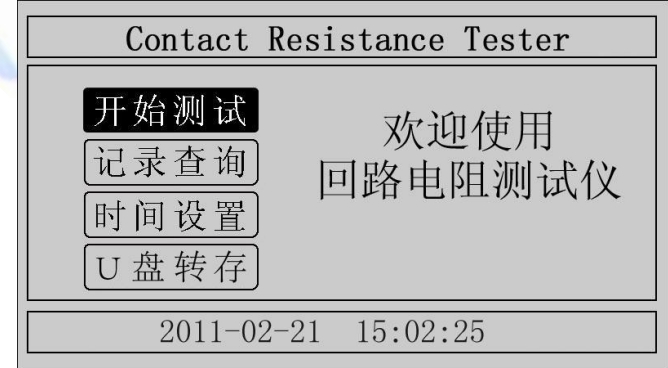

图 4 主界面

地址: 武汉市东西湖区吴北路 225 号孚特工业园 全国统一服务热线: 027-83267669

网址:www.whhezi.com 8 邮箱:whhezi@163.com

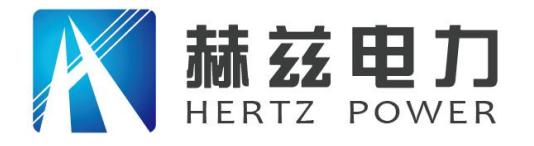

服务宗旨: 快速响应, 达到满意, 超过期望

移动光标, 在"开始测试"、"记录查询"、"时间设置"、"U 盘转存"中任意切换。主 界面下方显示系统当前时间。

#### 6、测试菜单界

在主界面中选中"开始测试"项,点击鼠标,仪器进入测试菜单界面,如图 5 所示。默认测 试电流为 100A,测试时间为 10s。

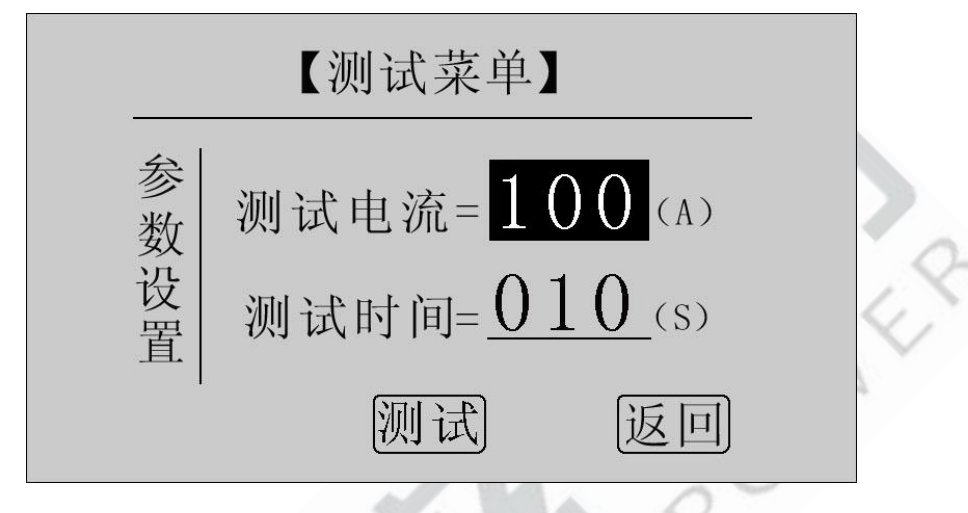

图 5 测试菜单界面

在"测试电流"位置点击鼠标,电流值可在 50A, 100A 之间任意切换; 旋转鼠标到"测试时 间"位置,使用旋转鼠标输入数据,可设定测试时间。

点击"测试"项,系统进入"测试结果"界面。

点击"返回"项,系统返回上一界面。

注意: 测试时间设定范围: 5s~599s, 超出该范围系统返回默认值: 10s。为了保证测试结果 更加准确,推荐测试时间采用默认值 10s。

7、测试结果

在"测试菜单"中点击"测试"项进入"测试结果"界面,如图 6 所示。界面上依次显示电 阻值、测试电流值和测试时间。

注意: 此时电流线上有大电流流过, 切不可将电流线强行拔掉, 否则可能对操作人员和仪器 造成伤害。

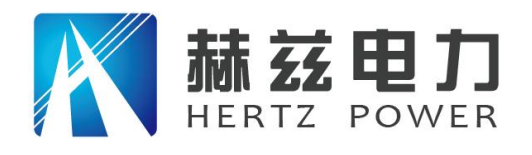

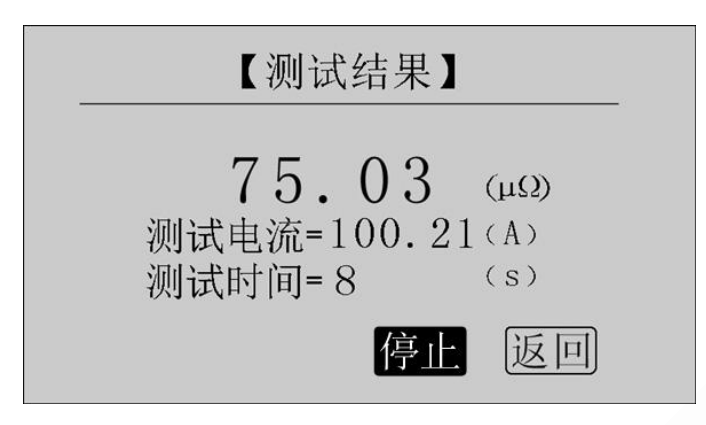

图 6 测试结果—正在测试

正在测试时,系统显示"停止","返回"项。点击"停止",系统停止计时,电流停止输 出。点击"返回",系统停止计时,电流停止输出并返回上一界面。注意:开始测试的前几秒, 由于电流冲击和电容充电,测试结果不稳定,5s 后测试结果稳定,用户即可记录数据。

计时时间到自动停止电流输出。

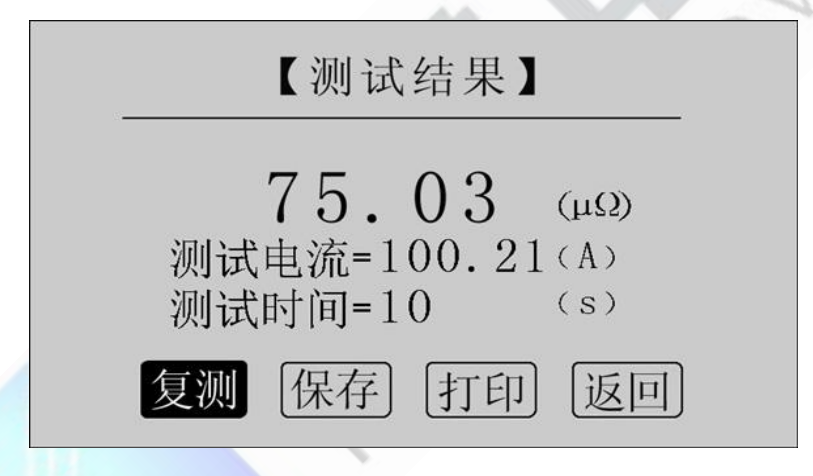

图 7 测试结果—测试结束

点击"复测"项,系统以设定好的参数对电阻重复测量一次。

点击"保存"项,系统进入"保存测试结果"界面,如图 9 所示。

点击"打印"项,系统打印样品编号、测试时间、测试电流、电阻值、测试日期在内的所有 信息。

点击"返回"项,系统返回上一界面。

若测量值超出测量范围,液晶屏显示"超出测量范围",如图 8 所示,同时蜂鸣器报警。此 时电流仍在输出,直到计时结束。

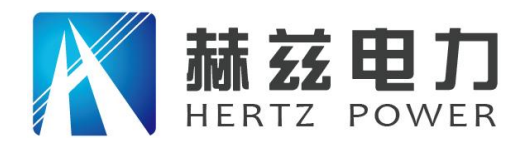

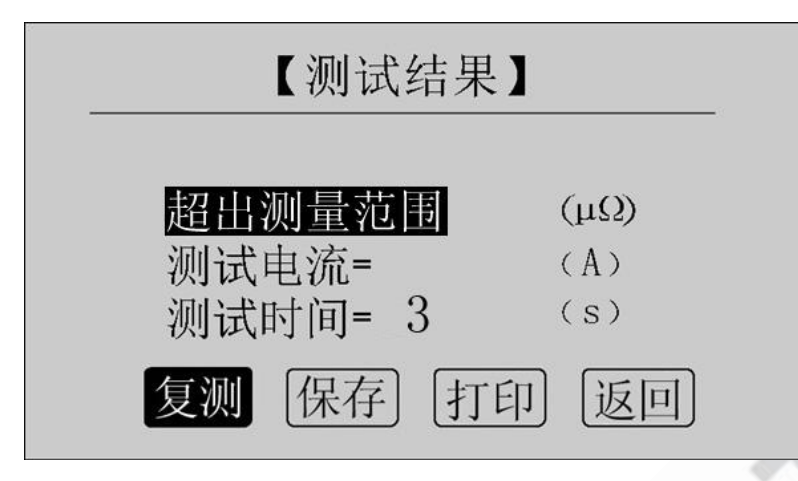

图 8 测试结果—超出测量范围

### 8、保存测试结果

在"测试结果"界面点击"保存"按钮,系统进入"保存测试结果"界面,如图 9 所示。

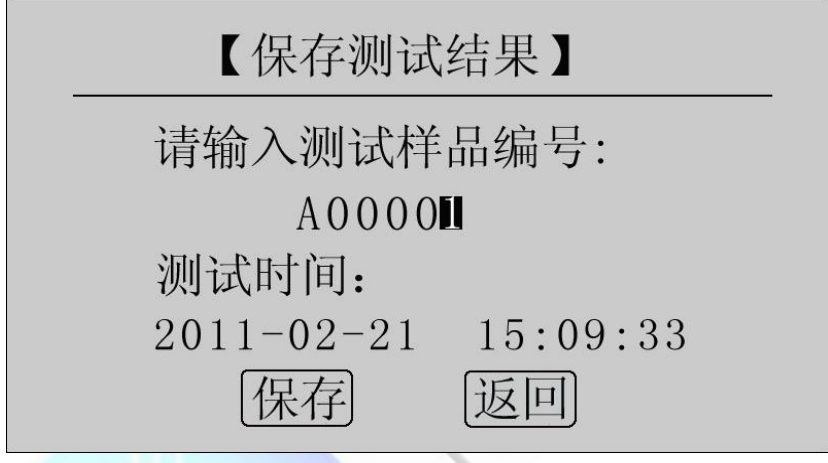

图 9 保存测试结果

使用鼠标输入样品编号,点击"保存"项,测试结果将被保存到 I℃ 存储器中,保存界面如 图 10 所示;点击"返回"项,系统返回上一界面。

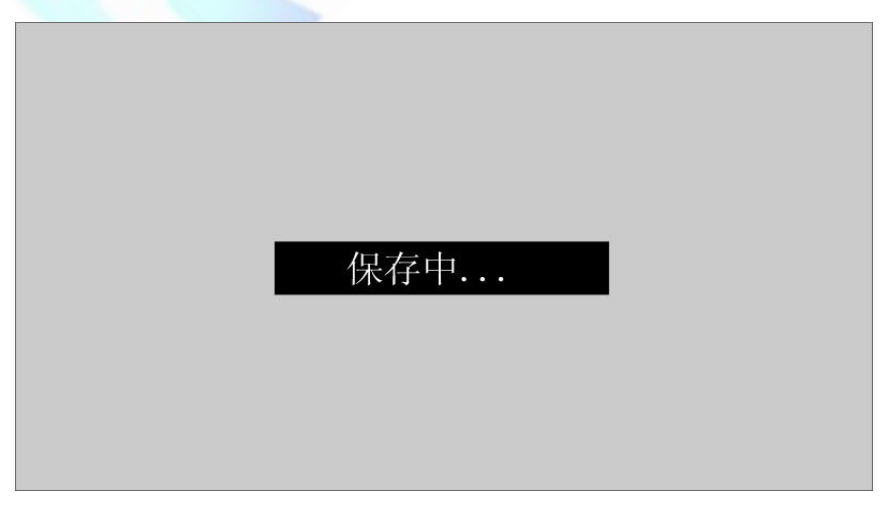

地址:武汉市东西湖区吴北路 225 号孚特工业园 李西的 全国统一服务热线: 027-83267669

网址:www.whhezi.com 11 邮箱:whhezi@163.com

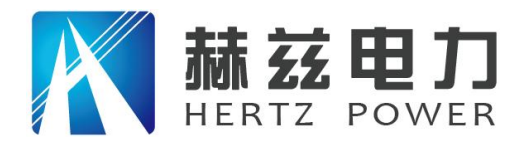

#### 图 10 保存中

本仪器最多存储 200 条记录,若存储记录数超过 200 条, 系统提示"内存已满请删除", 如 图 11 所示。在记录查询界面即可完成单条或全部记录删除。

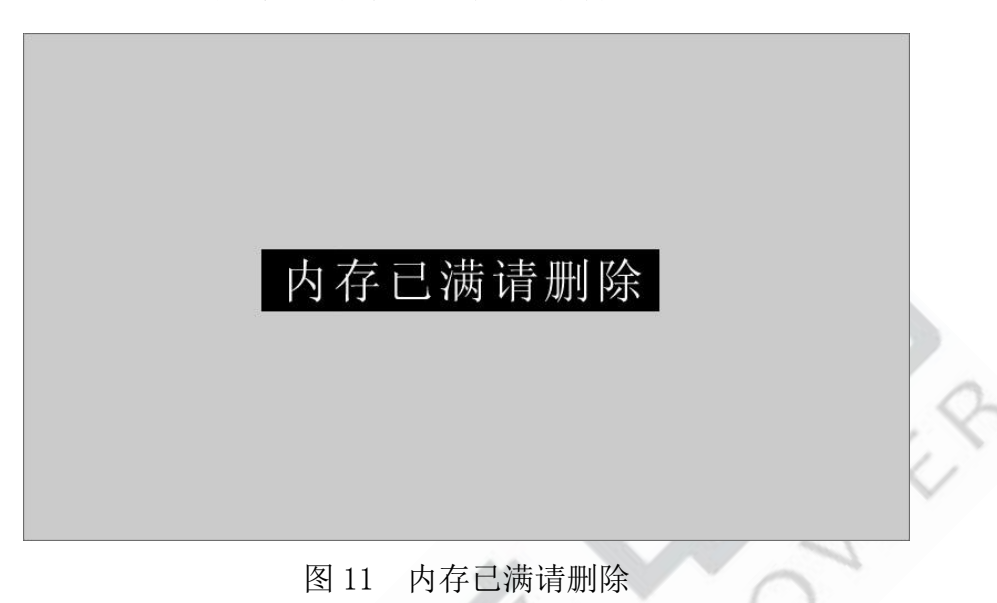

#### 9、记录查询

在"主界面"点击"记录查询",系统进入"记录查询"界面,如图 12 所示。

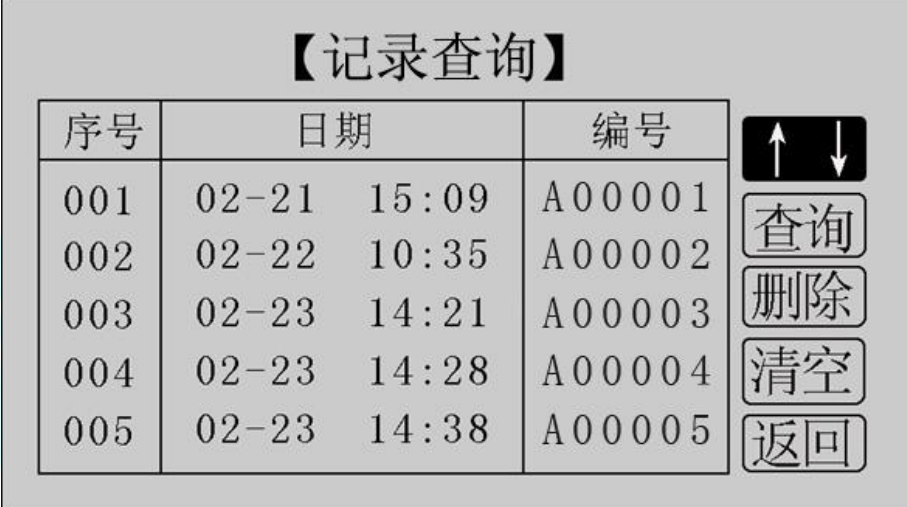

#### 图 12 记录查询

点击"↑↓",旋转鼠标,选择需要查询的记录序号,如图 13 所示。

地址:武汉市东西湖区吴北路 225 号孚特工业园 李西的 全国统一服务热线: 027-83267669

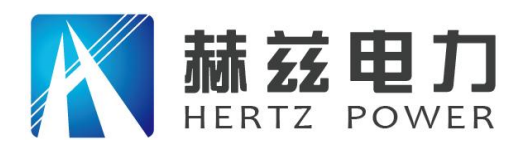

服务宗旨: 快速响应, 达到满意, 超过期望

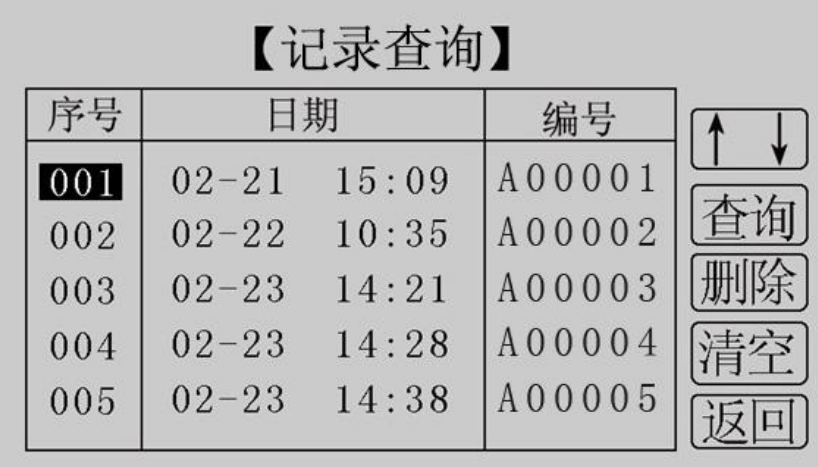

图 13 记录查询

在选中的记录序号上点击鼠标,进入选中记录的操作界面,如图 14 所示。

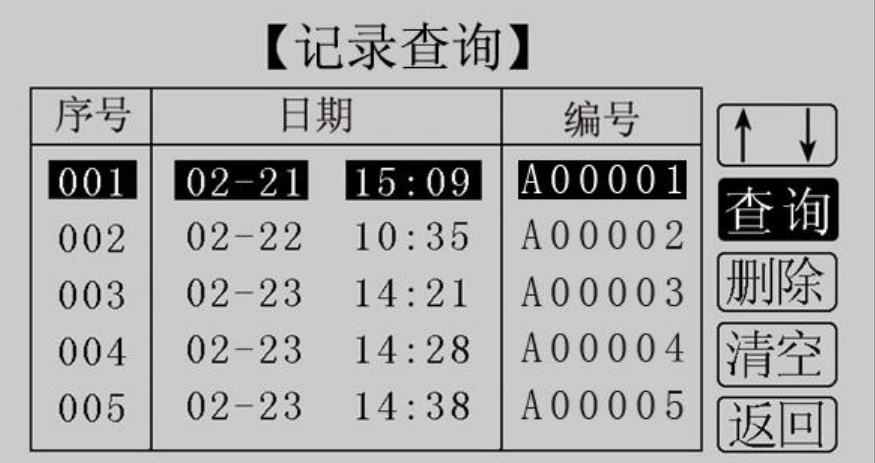

图 14 记录查询

此界面用于对选中的单个记录进行查询、删除,对所有记录清空,返回。 点击"查询",系统显示该条记录的详细信息,如图 15 所示。

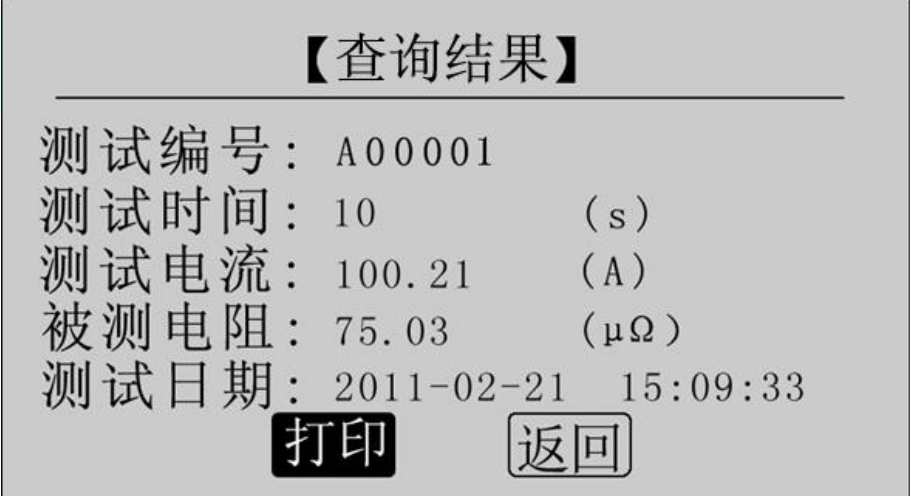

图 15 查询结果

地址:武汉市东西湖区吴北路 225 号孚特工业园 李西的 全国统一服务热线: 027-83267669

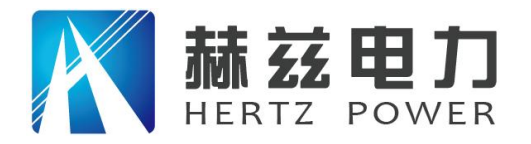

点击"打印"即可打印该条记录,打印结果如图 16 所示。点击"返回",返回上一界面。

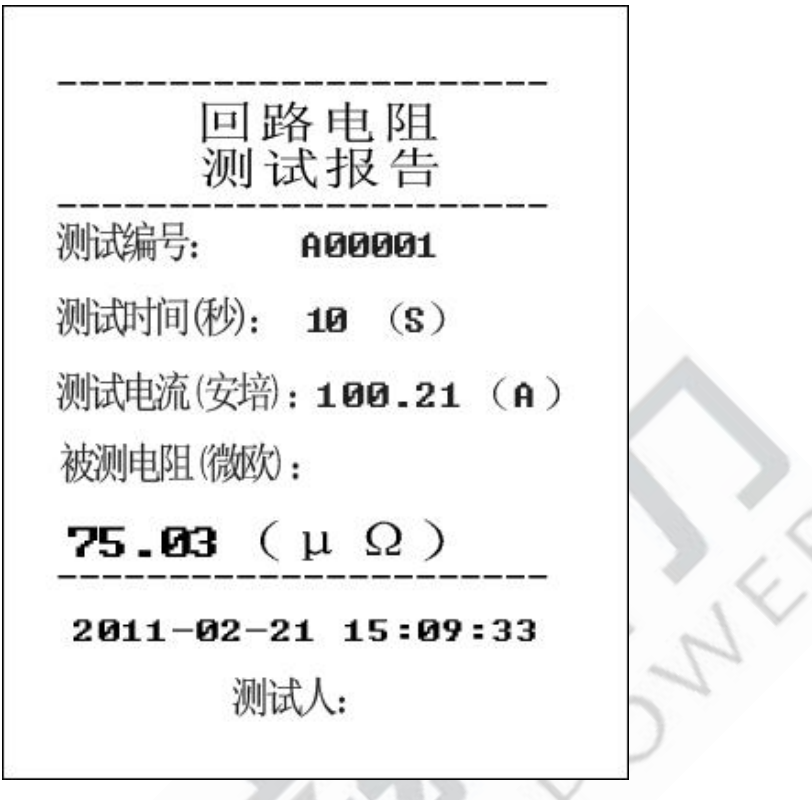

图 16 打印报告

点击"删除",系统提示"是否删除?", 如图 17 所示。点击"确定"删除该条记录;点击"取 消",返回上一界面。

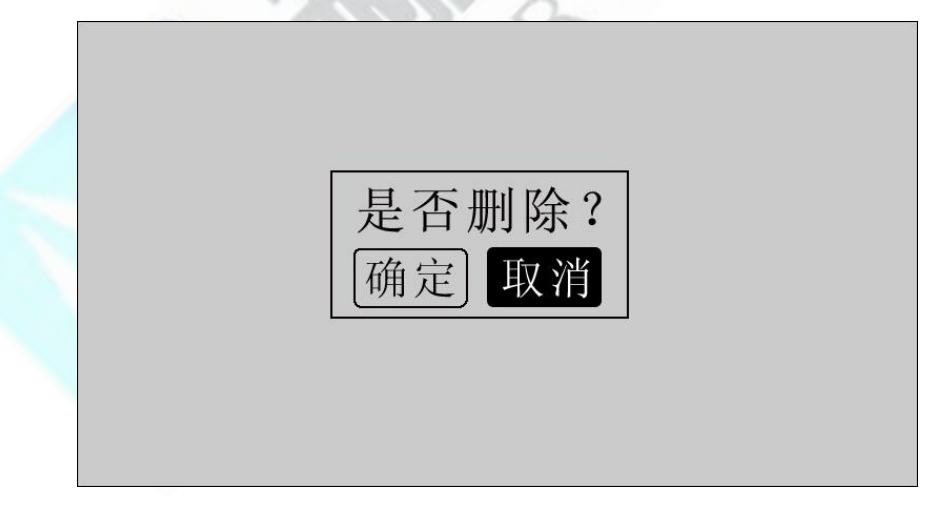

图 17 是否删除

点击"清空",系统提示"是否清空?", 如图 18 所示。点击"确定"清空所有记录;点 击"取消",返回上一界面。

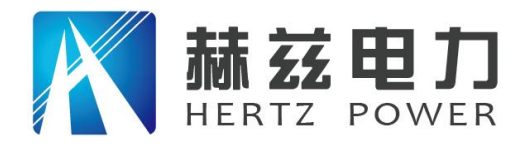

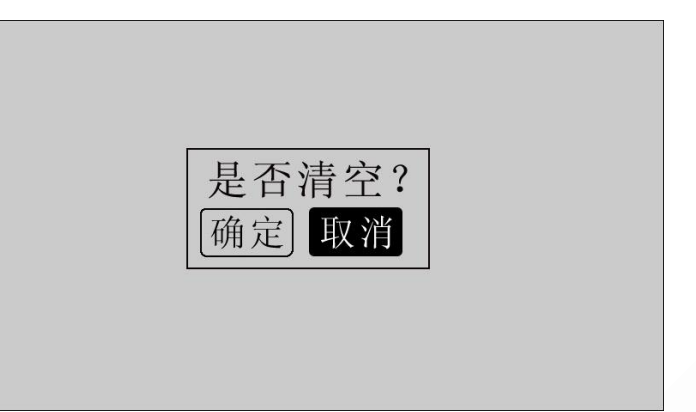

#### 图 18 是否清空

点击"返回",系统返回主界面。

#### 10、时间设置

在主界面下点击"时间设置",进入"时间设置"界面,如图 19 所示。

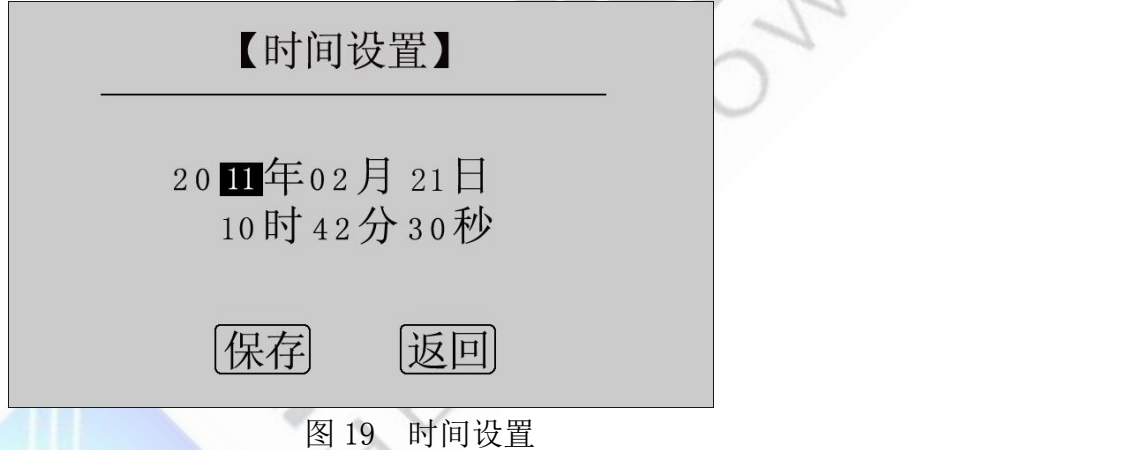

移动光标到需要修改日期和时间的位置上,使用鼠标输入正确的日期和时间值,点击"保存", 系统将保存最新设置的日期、时间值并返回到主界面;点击"返回",系统返回主界面。

#### 11、U 盘转存

在主界面点击"U 盘转存",进入转存界面,如图 20 所示。

系统状态: 请插入U盘

地址:武汉市东西湖区吴北路 225 号孚特工业园 李西的 全国统一服务热线: 027-83267669

网址:www.whhezi.com 15 邮箱:whhezi@163.com

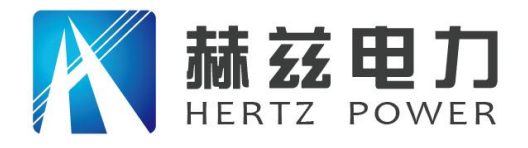

图 20 U 盘转存

插入 U 盘, 自动转存测量数据到 U 盘中, 如图 21 所示。

系统状态: 数据转存中... 15%

图 21 正在转存

数据转存过程中,界面右边显示转存进度,数据转存成功后显示 100%,如图 22 所示。

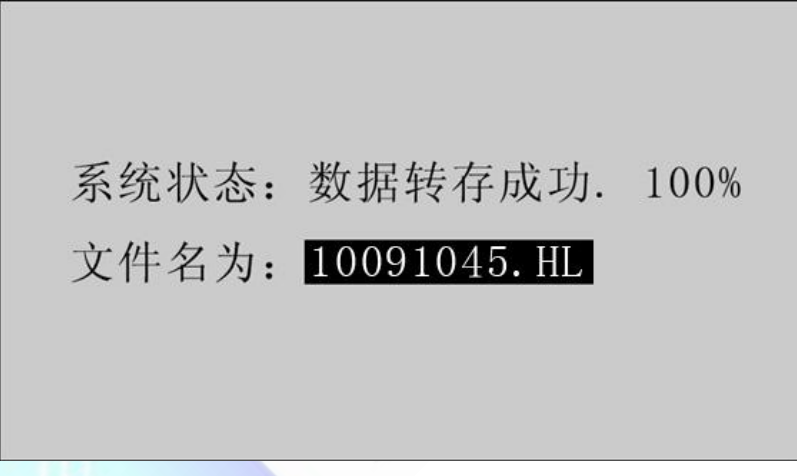

图 22 转存成功

转存成功, 保存文件名为 XX(月) XX(日) XX(时) XX(分). HL, 拔下 U 盘, 仪器自动返回主界 面。

12、测量完毕,断开电源开关,将测试线夹收好,放入附件包内。

### <span id="page-15-0"></span>九、上位机软件

#### 1、软件功能简介

此配套工具软件可导入通过仪器转存到 U 盘的测量数据,供试验人员对测量数据做进一步分 析处理。

地址:武汉市东西湖区吴北路 225 号孚特工业园 李西的 全国统一服务热线: 027-83267669

#### 网址:www.whhezi.com 16 邮箱:whhezi@163.com

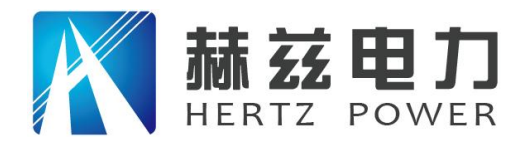

#### 2、软件特点

- 本软件为绿色软件,无需安装便可使用
- 支持所有的 Windows 系列操作系统

#### 3、运行环境

硬件设备要求:

建议使用赛扬 533 及以上 CPU, 512MB 及以上内存、1GB 及以上可用硬盘空间。

支持软件:

Win98、Win2000、XP、Win2003、Vista、Win7、Win8 等 Windows 系列操作系统;

Microsoft Office 2000 及以上版本(必须包含 Excel)。

#### 4、随机光盘文件介绍

打开随机配置的光盘,将光盘内的文件夹拷贝到本地计算机中,打开文件目录如图 23 所示。

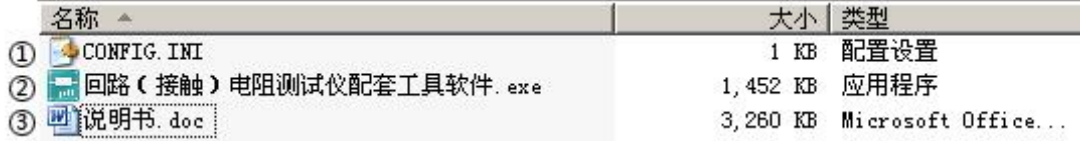

#### 图 23 回路安装程序光盘目录

图标①: CONFIG. INI 为配置文件;

图标②:回路(接触)电阻测试仪配套工具软件,双击文件即可运行程序; 图标③:产品说明书。

# 5、软件操作说明

1) 双击 , 回路(接触)电阻测试仪配套工具软件, exe, 运行回路(接触)电阳测试仪配套工具软件, 如图 24 所示。

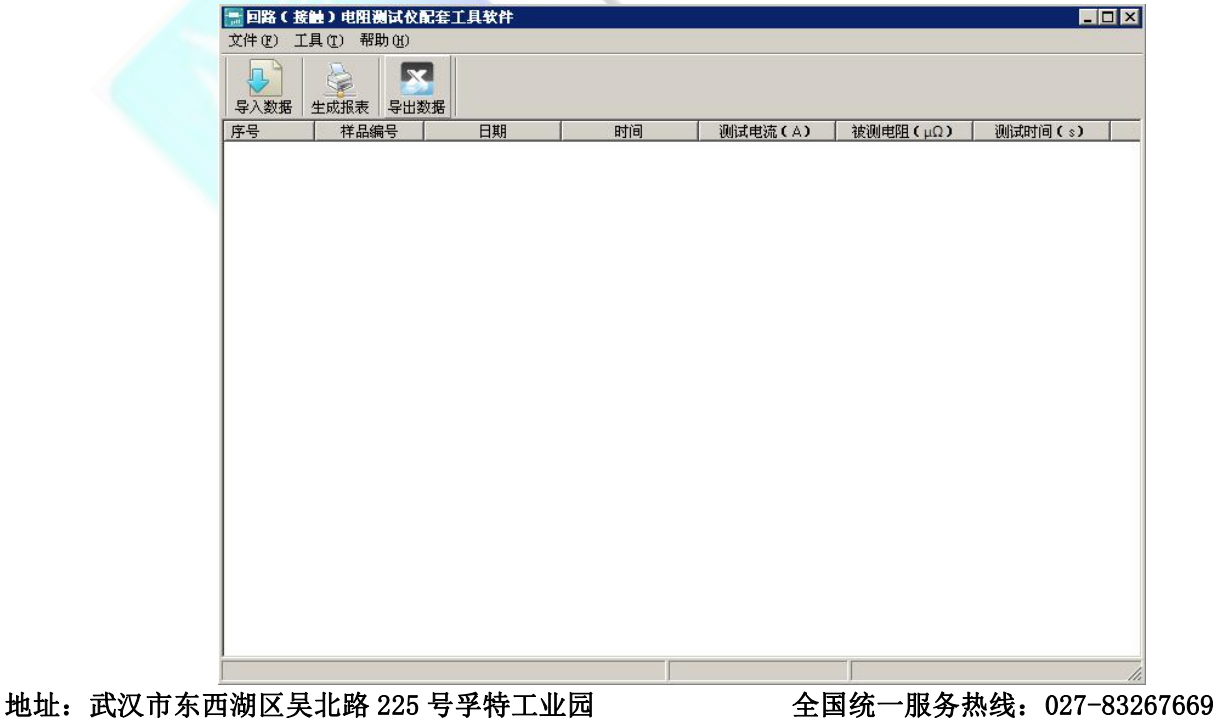

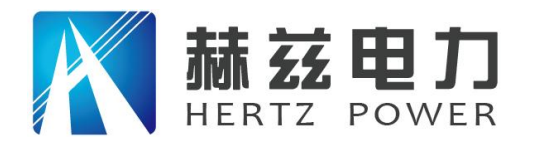

图 24 回路(接触)电阻测试仪配套工具软件界面

2) 导入数据: 插上 U 盘, 点击"导入数据"按钮, 单击需导入的文件名, 如图 25 所示, 点 击打开,进入导入成功界面,如图 26 所示。

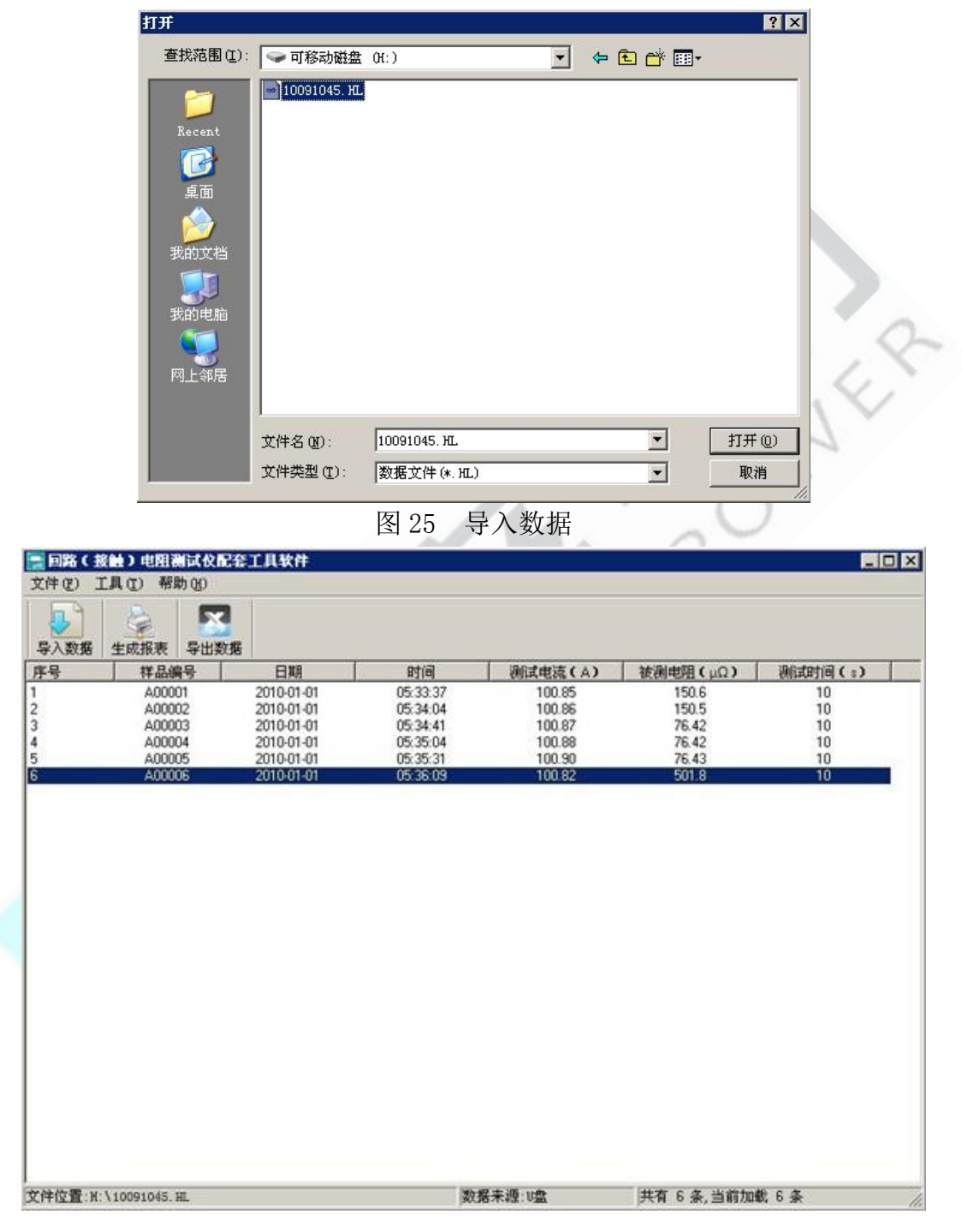

图 26 导入成功

3)生成报表:在图 26 中,选中其中一条记录,点击"生成报表"按钮,即可生成该条记录 的报表,如图 27 所示。

地址:武汉市东西湖区吴北路 225 号孚特工业园 全国统一服务热线:027-83267669

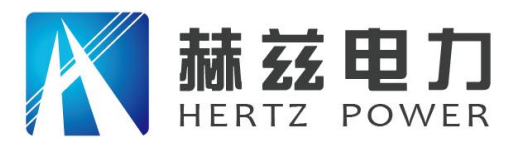

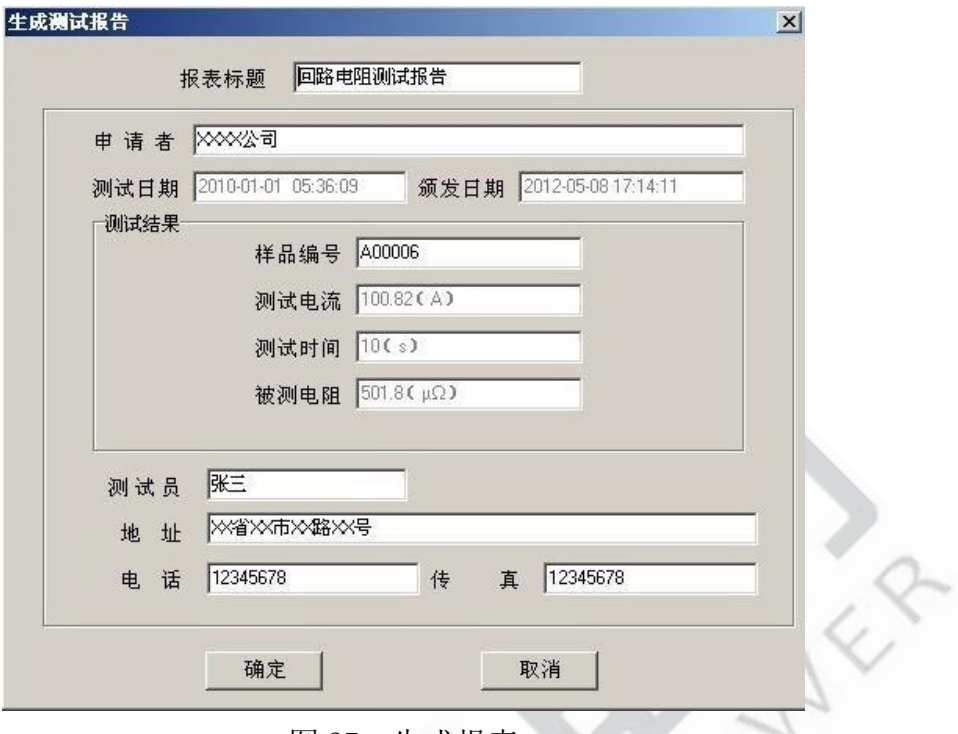

图 27 生成报表

可以根据需要修改报表中的标题,申请者等信息,点击确定,即可进入测试报告打印预览页, 如图 28 所示。

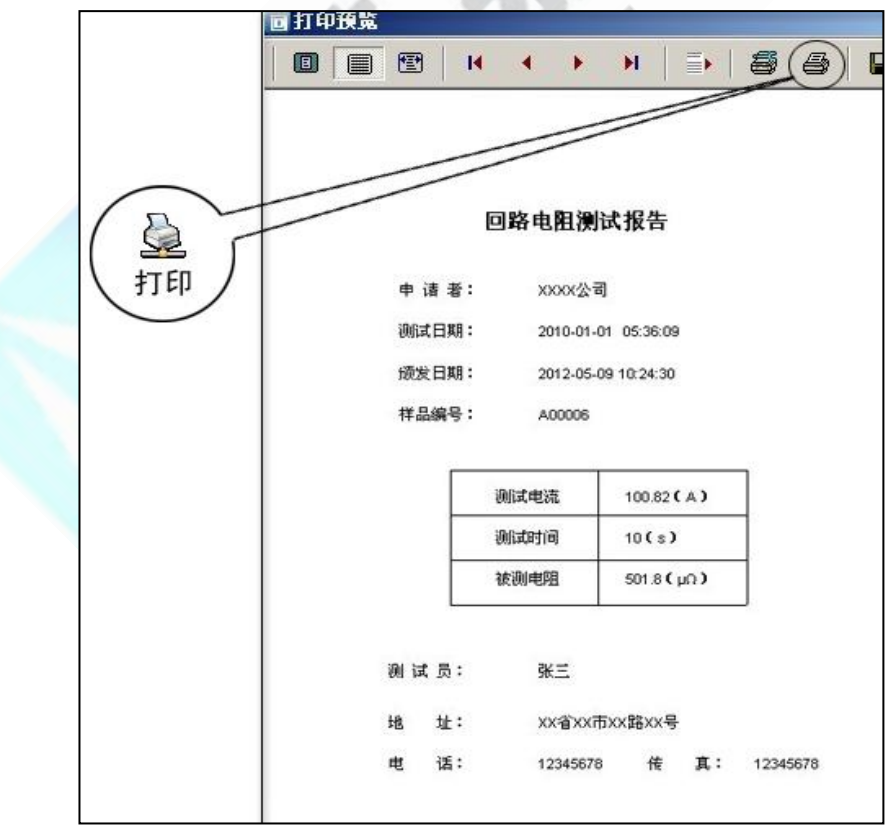

图 28 打印预览

4)导出数据:数据导入完成后,欲导出数据,点击"导出数据"按钮,输入保存位置,数

地址:武汉市东西湖区吴北路 225 号孚特工业园 李西的 全国统一服务热线: 027-83267669

网址:www.whhezi.com 19 邮箱:whhezi@163.com

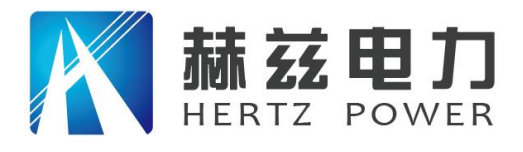

据将以 Excel 格式保存在计算机中, 如图 29 所示。

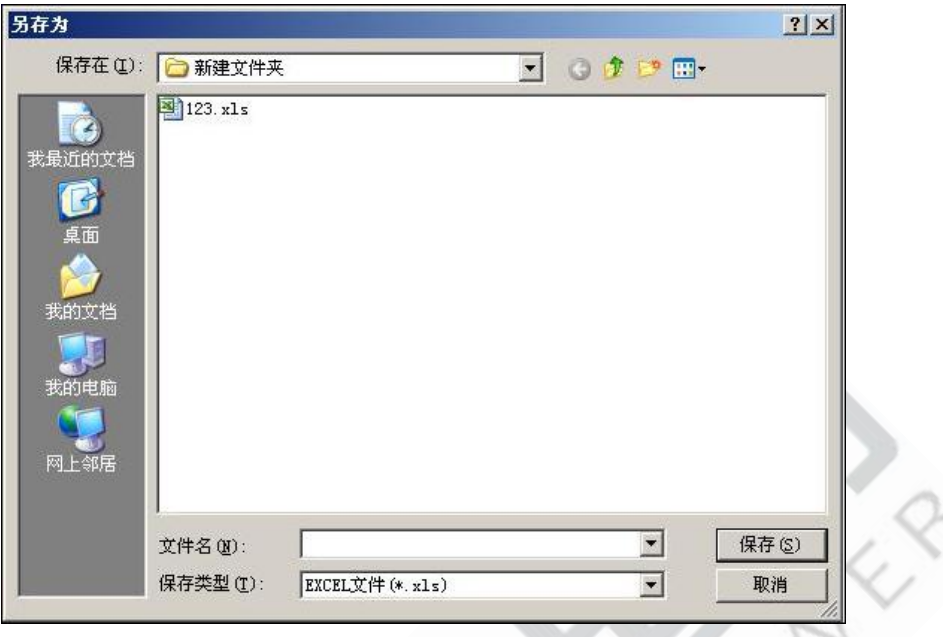

图 29 保存数据

数据导出完成后,打开已保存的 Excel 文件如图 30 所示。

| $\blacksquare$ licrosoft Excel - 123. xls |                |        |                |          |                |                |         |
|-------------------------------------------|----------------|--------|----------------|----------|----------------|----------------|---------|
| 圈                                         | 文件(F)          | 编辑(E)  | 视图(Y)<br>插入(I) | 格式(0)    | 工具(T)<br>数据(D) | 帮助(H)<br>窗口(Y) |         |
| j.<br>移<br>$\cdot$ 0<br>鼠品<br>A<br>DBHA   |                |        |                |          |                |                |         |
| 序号<br>$f_x$<br>A1<br>▼                    |                |        |                |          |                |                |         |
|                                           | A              | B      | С              | D        | E              | F              | G       |
|                                           | 序号             | 样品编号   | 日期             | 时间       | 测试电流(A)        | 被测电阻(μΩ)       | 测试时间(s) |
| $\overline{2}$                            |                | A00001 | 2010-01-01     | 05:33:37 | 100.85         | 150.6          | 10      |
| 3                                         | $\overline{2}$ | A00002 | 2010-01-01     | 05:34:04 | 100.86         | 150.5          | 10      |
| 4                                         | 3              | A00003 | 2010-01-01     | 05:34:41 | 100.87         | 76.42          | 10      |
| 5                                         | 4              | A00004 | 2010-01-01     | 05:35:04 | 100.88         | 76.42          | 10      |
| 6                                         | 5              | A00005 | 2010-01-01     | 05:35:31 | 100.90         | 76.43          | 10      |
| 7                                         | 6              | A00006 | 2010-01-01     | 05:36:09 | 100.82         | 501.8          | 10      |
| $\frac{8}{9}$                             |                |        |                |          |                |                |         |

图 30 历史数据 Excel 文件

# <span id="page-19-0"></span>十、微型打印机操作说明

### 1.更换纸卷

第一步: 按下圆按钮将打印机前盖打开, 把剩下的纸芯取出, 如图 31 所示。

地址:武汉市东西湖区吴北路 225 号孚特工业园 李西的 全国统一服务热线: 027-83267669

网址:www.whhezi.com 20 邮箱:whhezi@163.com

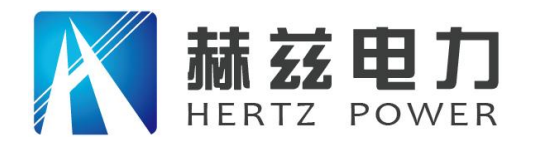

产品宗旨: 技术领先, 质量可靠, 轻便易用 服务宗旨: 快速响应, 达到满意, 超过期望

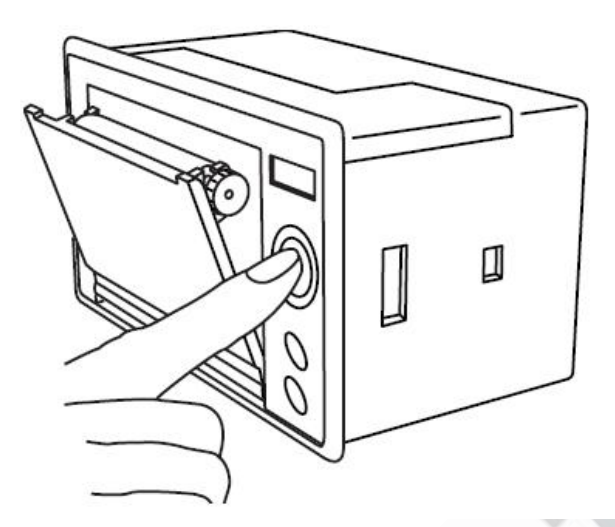

图 31 打开前盖

第二步:放入新纸卷,如图 32 所示。

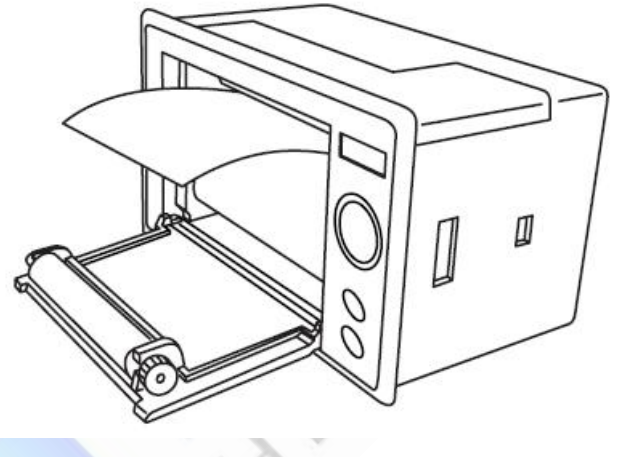

图 32 放入纸卷

第三步: 拉出一部分纸头,放在居中位置,合上前盖,如图 33 所示。

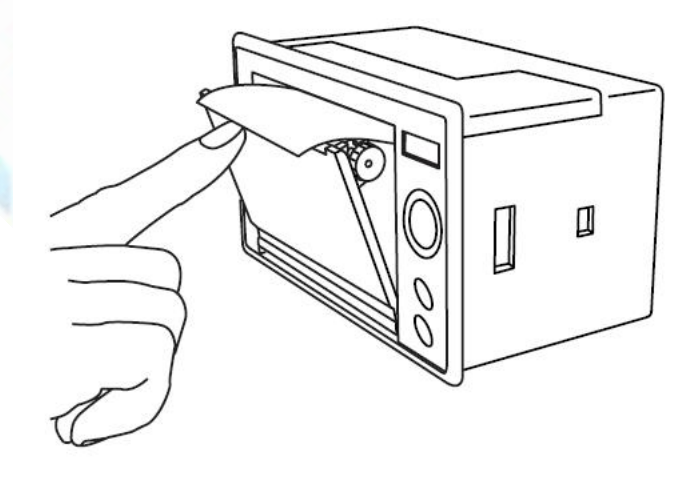

图 33 合上前盖

地址:武汉市东西湖区吴北路 225 号孚特工业园 李西的 全国统一服务热线: 027-83267669

网址:www.whhezi.com 21 邮箱:whhezi@163.com

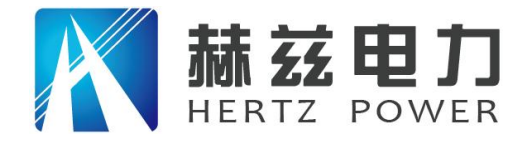

注意: 合上前盖时要让纸从出纸口中伸出一段,让胶轴将纸卷充分压住, 否则无法打印。热敏式 打印机上纸时,必须确认热敏打印纸的热敏涂层在上面,再将热敏纸放入打印机仓,如果 热敏图层不在上面打印不出字迹。如果出现打印纸走偏现象,可以重新打开前盖,调整打 印纸位置。

#### 2.指示灯和按键操作

打印机面板上有两个透明按键,分别标有 SEL(选择)和 LF(走样)字样。SEL 透明按键同 时还可以显示红色状态,LF 透明按键同时还可以显示绿色状态。红色指示灯的亮灭表示打印机 在线/离线状态,绿色指示灯常亮表示打印机已通电。

通电后绿色指示灯常亮,如没有上好打印纸,红色指示灯间歇闪两下。上好打印纸后红色指 示灯常亮。

#### 在线/离线状态选择:

上电后或退出自检测方式后,打印机进入在线工作状态,红色指示灯亮;按一下 SEL 键后, 红色指示灯灭,进入离线工作状态;再次按一下 SEL 键后,红色指示灯亮,又重新进入在线工作 状态。离线时,打印机不再接收来自主机的数据。

SEL 键的另一个功能是在打印过程中实现暂停,即在打印过程中按一下 SEL 键后, 红色指示 灯灭,打印机在打印完当前一行文字后,会暂停下来,此时可以进行走纸操作。再次按下 SEL 键, 红色指示灯亮,打印机又继续打印。

#### 走纸操作:

在离线状态下, 按一下 LF 键, 打印机将空走纸不打印; 再按一下 LF 键, 打印机停止走纸。 在走纸方式下,按一下 SEL 键打印机可直接进入在线方式。

#### 自检测操作:

打印机自检测样张,有两种操作方法:

第一种: 通电前, 先按住 SEL 键再接通电源, 待一秒钟后松开 SEL 键, 打印机打出自检测样 张;

第二种:打印机处于通电状态下,如果当前红色指示灯亮,则先按住 SEL 键使等熄灭(如果 当时指示灯不亮,可省夫此步), 然后按住 LF 键同时再按下 SEL 键, 则可打印出自检测样张。

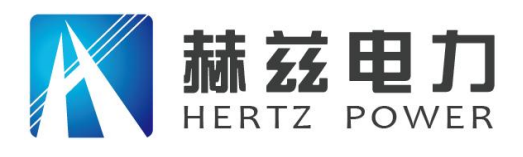

## <span id="page-22-0"></span>十一、故障现象及排除

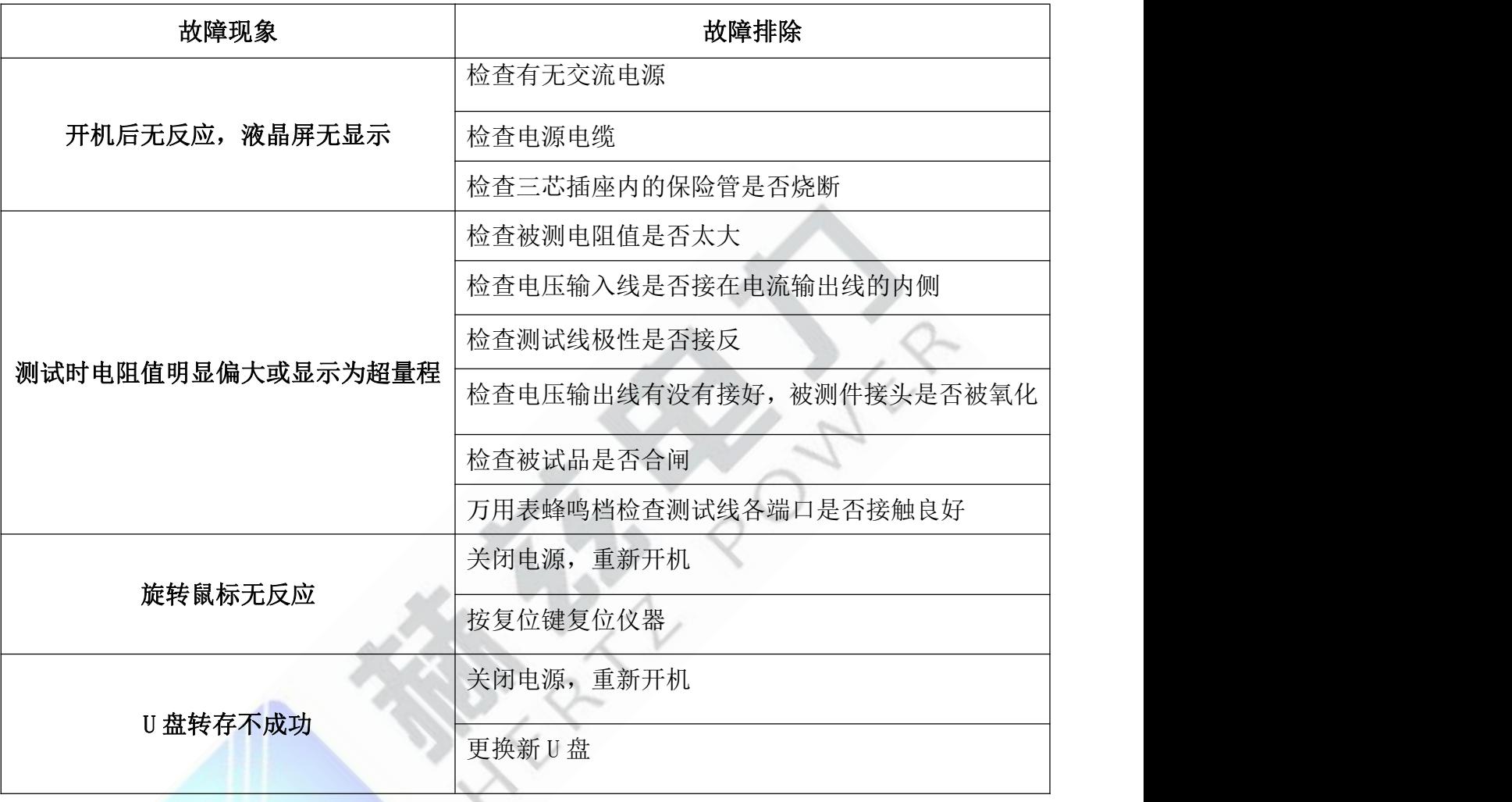

# <span id="page-22-1"></span>十二、注意事项

1、 使用仪器前请仔细阅读说明书。

2、 请按照说明书上正确的接线方法接线。

3、 本仪器不得测试带电回路中的回路电阻。

4、 仪器在使用中必须可靠的接地。

5、 不得随意更换电流线。

6、 仪器不使用时应置于通风、干燥、阴凉、清洁处保存,注意防潮、防腐蚀性的气体。

地址:武汉市东西湖区吴北路 225 号孚特工业园 李西的 全国统一服务热线: 027-83267669

网址:www.whhezi.com 23 邮箱:whhezi@163.com

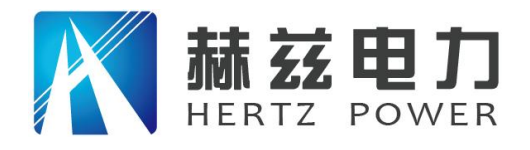

# <span id="page-23-0"></span>附录一:接触(回路)电阻基本知识

1、什么叫接触电阻?

接触电阻是静触头与动触头相互接触时所出现的附加电阻。

2、断路器接触电阻有哪几部分组成?

由动、静触头接触部分的收缩电阻和表面电阻两部分组成。

- 3、断路器接触电阻不合格的原因?
	- 开断较大短路电流时触头烧坏。

— 因机构调整不佳固定不牢,致使行程变化,当超行程严重不合格时,引起接触压力或接 触面积的变化。

- 断路器调试安装完后,长期未投入运行,使动,静触头表面氧化,接触表面电阻增大。
- 长期运行使弹簧变形,使接触压力下降。
- 机械部分长期操作后引起的机械磨损。
- 对少油断路器,还可能因绝缘油酸值不合格呈酸性反应,浸蚀触头表面。或油中漂浮杂
- 质,动、静触头之间因开断短路电流后残留的微粒碳质、金属粉末,使接触电阻增大。

#### 4、影响接触电阻的因素?

- 材料性质:硬度、化学性质、金属化合物的机械强度与电阻率。
- 接触形式:点接触、线接触、面接触。
- 接触面状况:当接触面形成氧化膜时(银例外),氧化膜比金属本身的电阻要大得多。
- 接触压力。
- <span id="page-23-1"></span>— 接触表面的粗糙度。

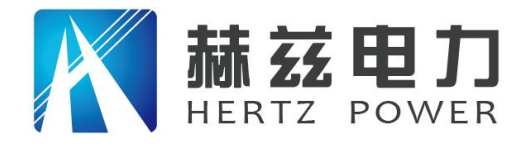

# 附录二:断路器导电接触(回路)电阻标准参考值

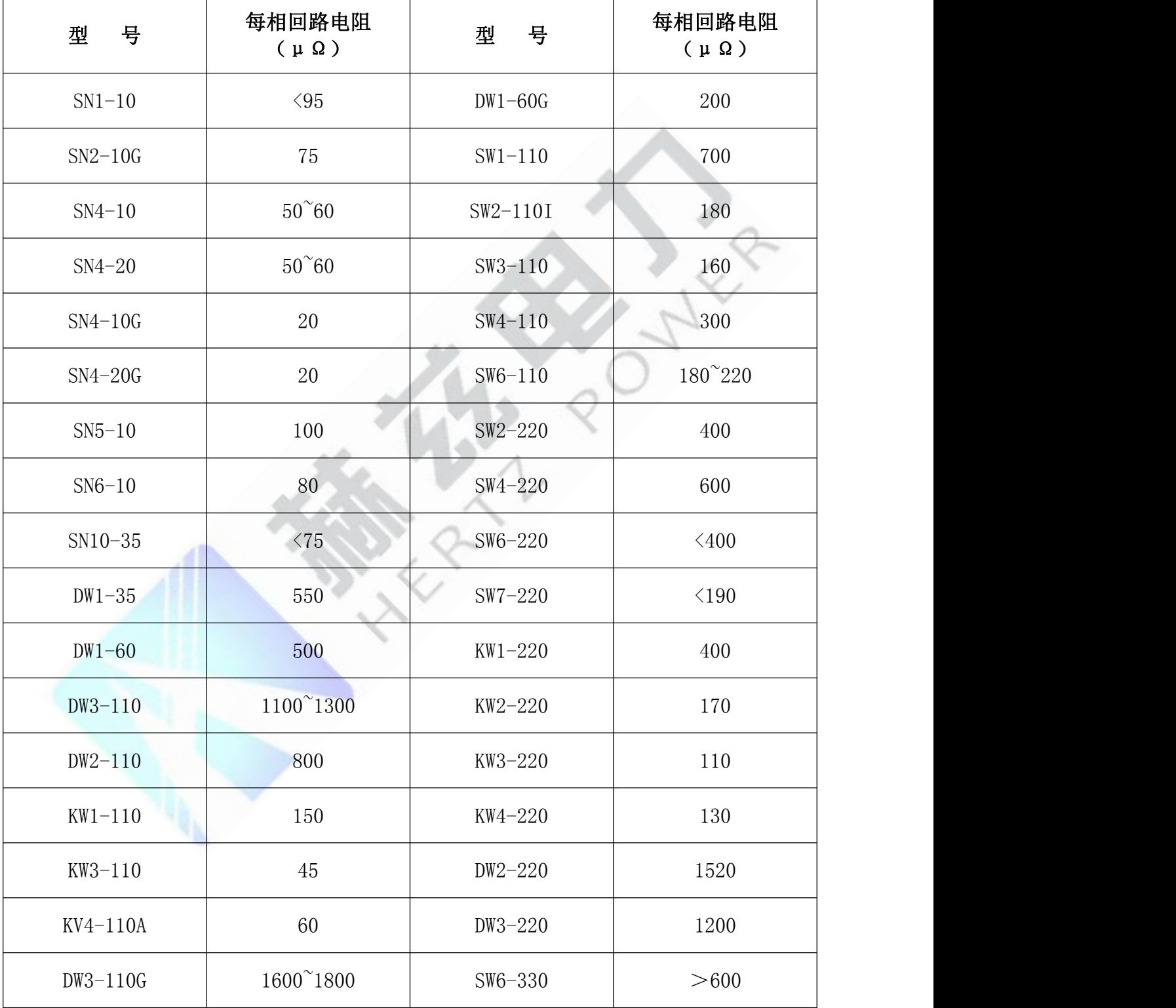

地址: 武汉市东西湖区吴北路 225 号孚特工业园 全国统一服务热线: 027-83267669

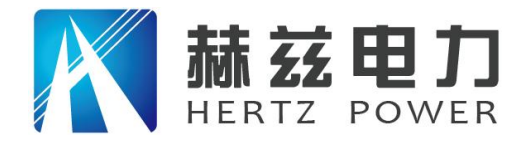

服务宗旨: 快速响应, 达到满意, 超过期望

# 售后服务和质量承诺书

为了更好的服务用户,做好及时的使用指导和售后服务,武汉赫兹电力设备有限公司以"技 术领先、质量可靠、轻便易用"为产品宗旨和"快速响应、达到满意、超过期望"为服务宗旨, 保证用户在购买、使用、维护产品的每一个过程中都有非常完美的客户体验。

#### 一、产品质量承诺:

1、产品的制造和检测均符合国家标准及行业标准。

2、我公司所提供的产品在质保期内如果存在质量问题,我公司保证全力解决,达到用户满意。

#### 二、产品的质保:

自整机收到货后提供壹年免费维修,终身维护服务。在仪器的使用年限内,本公司将长期提 供仪器的维护、使用培训、软件升级、配件供应等相关服务。

#### 三、售后服务能力:

- 1. 在设备的设计使用寿命期内,我公司承诺保证设备的正常使用。壹年内出现故障免费保修, 超过壹年或因用户使用不当造成损坏,仍免费提供技术服务,如需更换零部件,仅收取材料 成本费。
- 2. 仪器在质保期内如出现故障,请及时与本公司联系,我们将根据情况采取下列措施之一为您 服务:□返厂维修 □上门维修 □更换新仪器 □提供应急备品

#### 四、服务管理制度及体系:

- 1、售前服务: 免费向用户提供技术资料, 安排客户对我公司进行考察。
- 2、售中服务: 为防止用户选型不当而造成不必要的损失,我公司为用户提供专业的技术选型和 指导。在发货前公司会拍摄专业的产品操作视频进行指导,确保正确使用该产品,同时也可 以通过电话、视频进行技术交流,让用户用得安心。

3、售后服务: 我公司在 2 小时内响应维护服务,24 小时技术支持,可以通过电话、视频进行 指导,为更好的做产品售后服务工作,及时接收用户反馈的问题,公司设有专门的售后服务电话: 027-83267669,有专业人员接听并及时做好反馈记录,并提供解决问题的办法。如有需要到现场 指导的,公司会根据客户实际情况(本省之内)24 小时内到达现场处理,外地(外省)48 小时 到达现场处理,安排相关专业人员到指定地点进行及时指导。除此之外,我公司将定期回访客户 的使用情况,提供专业的技术支持,做好回访记录。

4、售后服务申明: 本公司所提供的技术支持服务均为免费服务。

#### 地址:武汉市东西湖区吴北路 225 号孚特工业园 全国统一服务热线:027-83267669